## MILLENET

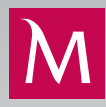

## INSTRUKCJA KONFIGURACJI POJEDYNCZEGO LOGOWANIA DO WIELU MILLEKODÓW

## **FUNKCJONALNOŚĆ POJEDYNCZEGO LOGOWANIA**

Umożliwia osobie, która korzysta z Millenetu w więcej niż jednej firmie, logując się na różnych użytkowników, połączenie posiadanych dostępów do systemu w jeden. W efekcie połączenia uprawniona osoba, logując się jednokrotnie do systemu, uzyskuje dostęp do finansów wszystkich firm, w których jest użytkownikiem. Przełączanie się między firmami wymaga jedynie wyboru odpowiedniej firmy z listy rozwijanej dostępnej na ekranie. Co ważne, dany użytkownik nie traci swoich uprawnień i dostępu do rachunków, jakie miał nadane na każdym z oddzielnych Millekodów.

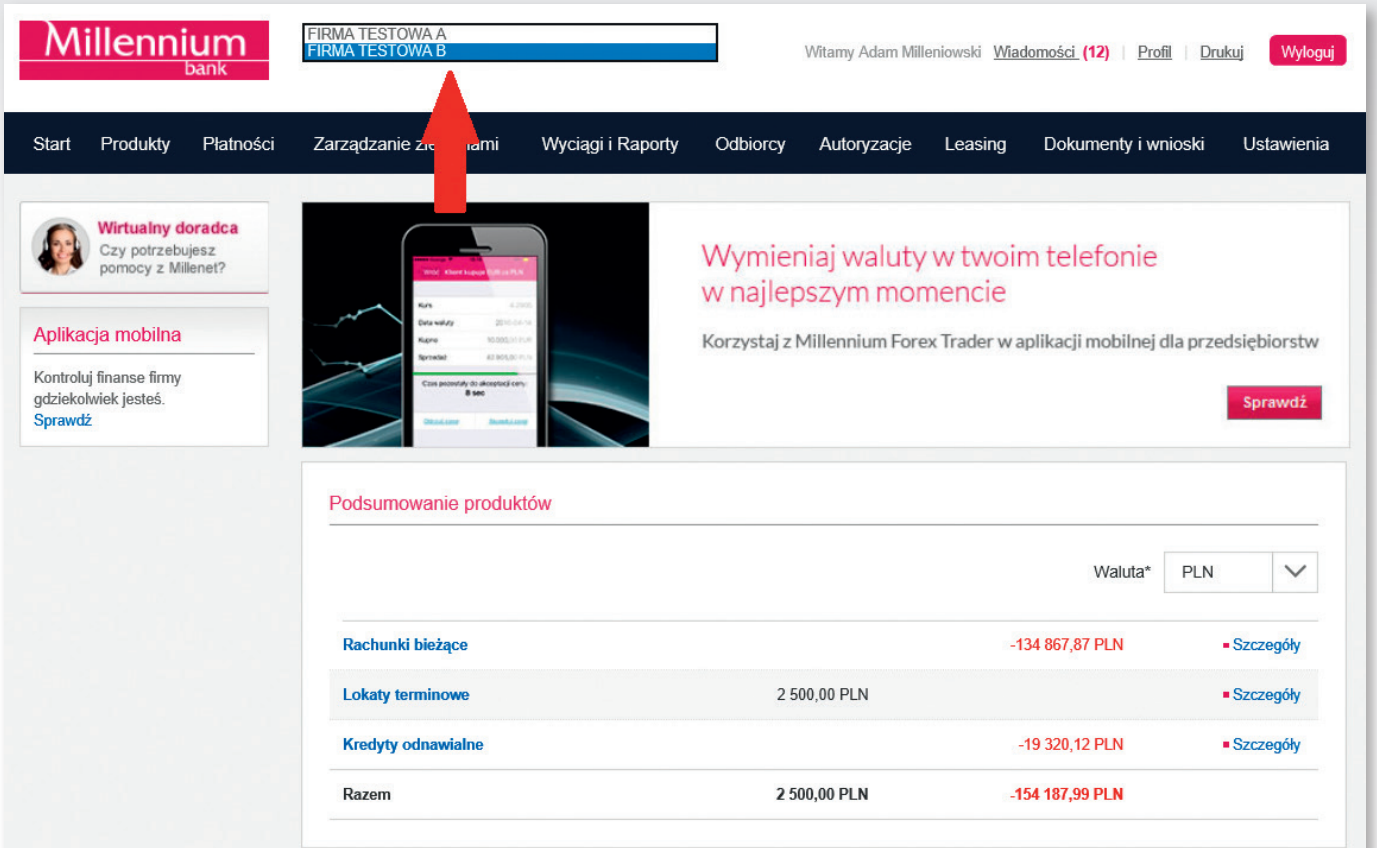

## SPOSÓB KONFIGURACJI NOWEJ FUNKCJONALNOŚCI

1. W celu podłączenia tego samego użytkownika do jednego Millekodu należy z lewego menu wybrać opcję Ustawienia > Pojedyncze logowanie.

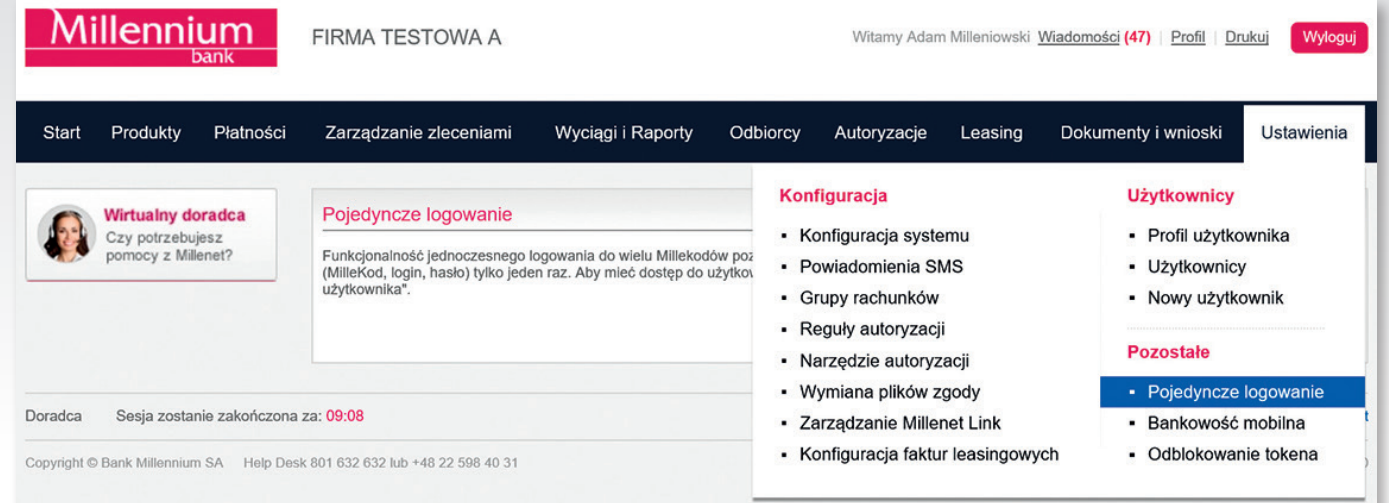

- 2. Po pojawieniu się ekranu należy wybrać opcję Dodaj nowego użytkownika i postępować zgodnie z instrukcjami na kolejnych ekranach.
- 3. Na początku należy podać dane, które użytkownik stosuje do logowania do drugiej firmy, czyli Millekod oraz login użytkownika, a na następnym<br>Przeznie basło i kod autoryzacyjny (H@sło SMS lub kod z tokena sprzetowego) ekranie – hasło i kod autoryzacyjny (H@sło SMS lub kod z tokena sprzętowego).

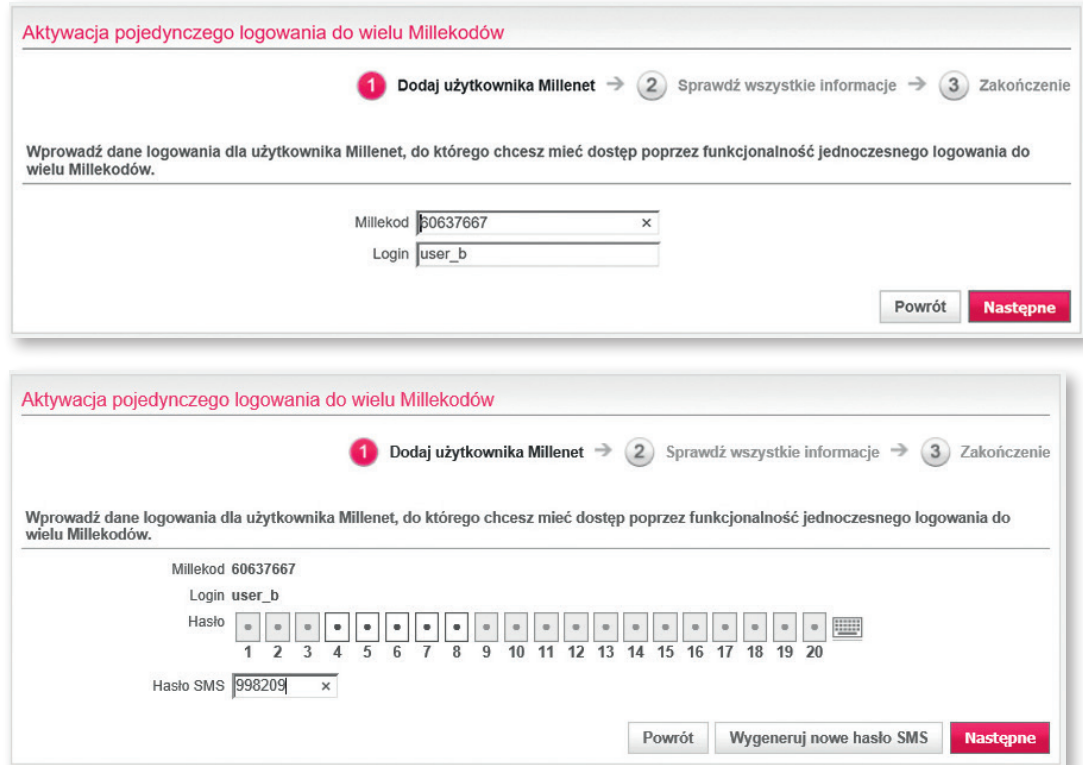

- 
- Po poprawnym zweryfikowaniu użytkownika pojawi się pierwszy ekran konfiguracji:<br>• Zablokuj oddzielne logowanie dany użytkownik będzie mógł korzystać z Millenetu jedynie poprzez funkcjonalność pojedynczego logowania (nie będzie możliwe niezależne logowanie się użytkownika na dodawany tutaj Millekod)
	- Ustaw jako domyślne domyślny kontekst firmy dostępny po zalogowaniu
	- • Dodaj nowego użytkownika dodanie kolejnego użytkownika z innej firmy
	- Następne kolejny etap konfiguracji

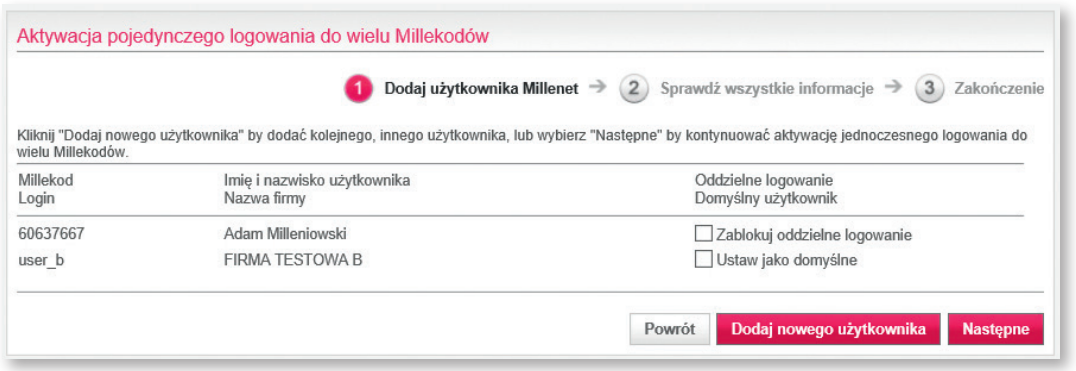

5. Po zatwierdzeniu danych i konfiguracji oraz po autoryzacji narzędziem (token lub H@sło SMS) pojawi się lista rozwijana umożliwiająca<br>Przełączanie się między firmami. przełączanie się między firmami.

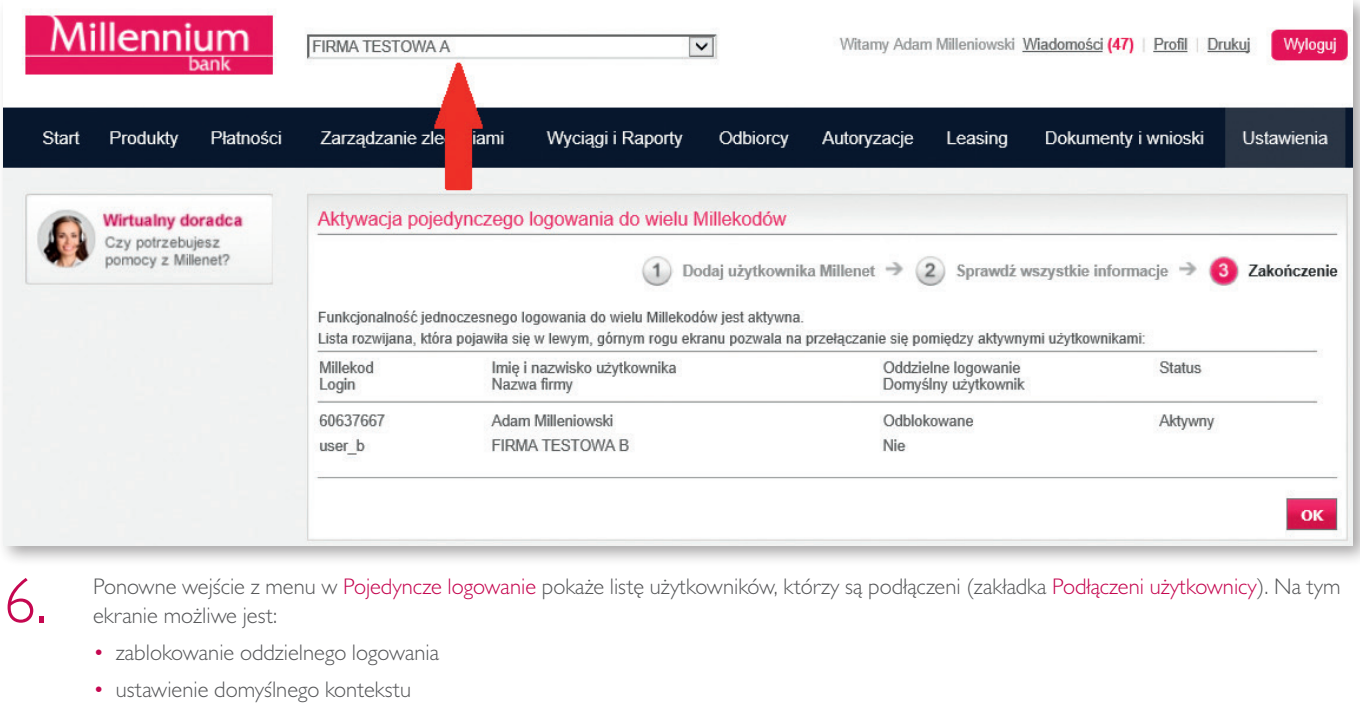

- • dodanie użytkownika
- • odłączenie użytkownika.

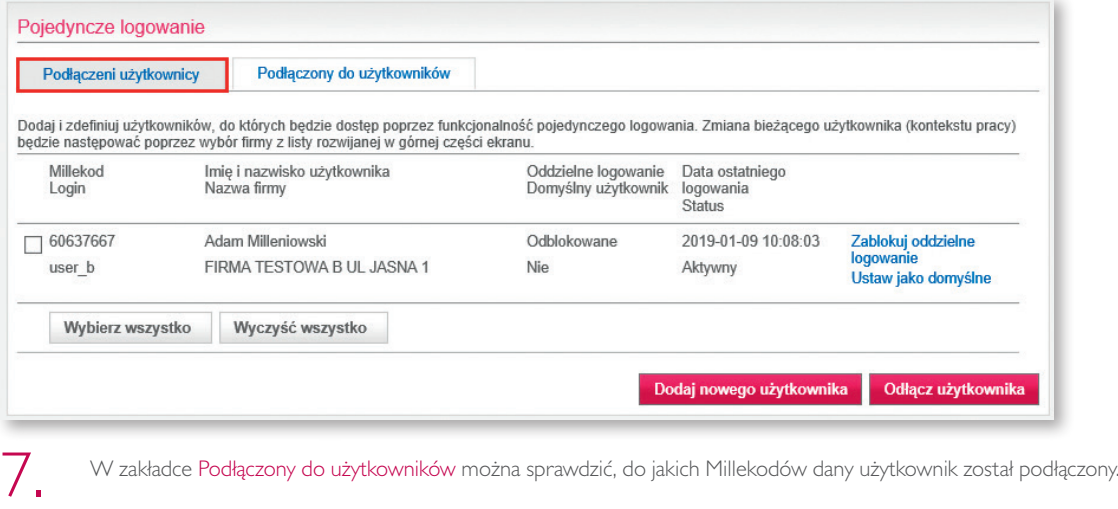

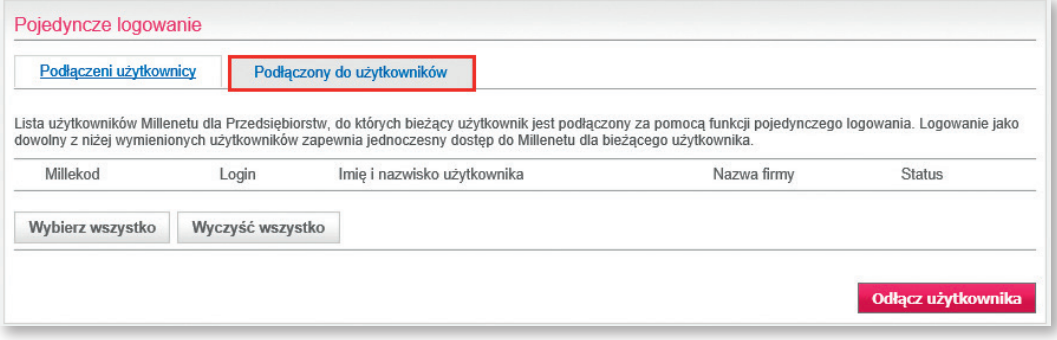

B. Jeżeli dany użytkownik nie chce, aby jego login podłączany był do innych Millekodów w opcji Profil > Ustawienia zabezpieczeń może wyłączyć taką<br>Millekodów możliwość. Domyślnie opcia ta jest aktywna dla wszystkich użytko możliwość. Domyślnie opcja ta jest aktywna dla wszystkich użytkowników.

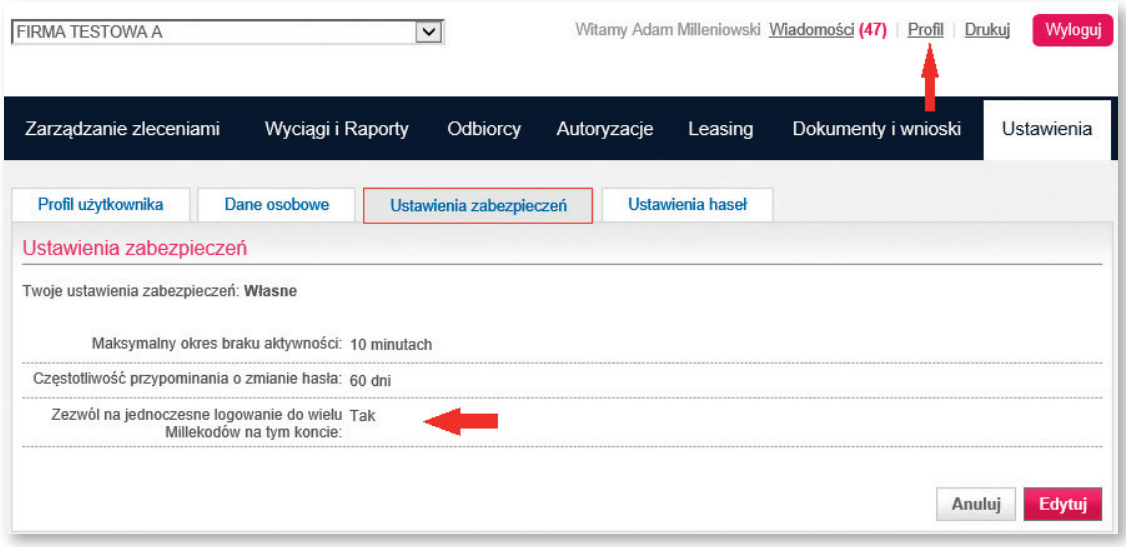

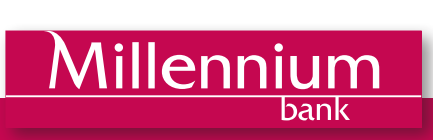